# **DLMS/COSEM and ION technology**

This protocol document provides setup instructions for using DLMS/COSEM with PowerLogic™ ION9000 (firmware v2.1.0 and later), ION8650 (firmware v406 and later), ION7400 (firmware v2.1.0 and later) and ION8800 (firmware v350 and later) meters. This document assumes that you are familiar with DLMS/COSEM, your meter and the system in which it is installed.

# **What's in This Document**

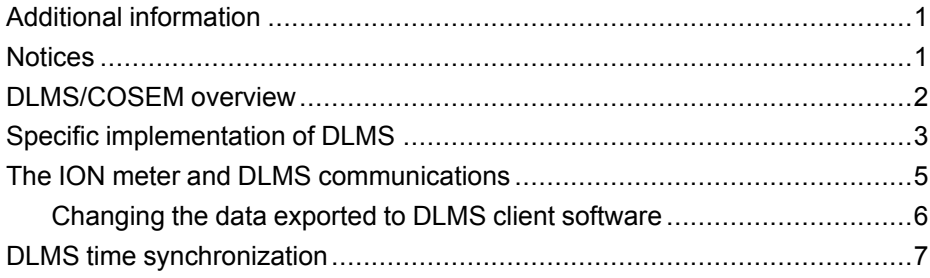

# <span id="page-0-0"></span>**Additional information**

Visit www.schneider-electric.com to download additional documentation.

For additional information regarding installation and operation of these meters, see the following documents available for download from the website:

- your meter's user guide and installation information
- *ION Reference*

For more information on DLMS and COSEM, see the following:

- DLMS User Association website http://dlms.com
- Green Book 5th Edition COSEM Architecture and Protocols
- Blue Book 7th Edition COSEM Identification System and Interface Classes
- Yellow Book 2nd Edition COSEM Conformance Test Process
- White Book 1st Edition COSEM Glossary of Terms

# <span id="page-0-1"></span>**Notices**

The Schneider Electric brand and any registered trademarks of Schneider Electric Industries SAS referred to in this guide are the sole property of Schneider Electric SA and its subsidiaries. They may not be used for any purpose without the owner's permission, given in writing. This guide and its content are protected, within the meaning of the French intellectual property code (Code de la propriété intellectuelle français, referred to hereafter as "the Code"), under the laws of copyright covering texts, drawings and models, as well as by trademark law. You agree not to reproduce, other than for your own personal, noncommercial use as defined in the Code, all or part of this guide on any medium whatsoever without Schneider Electric's permission, given in writing. You also agree not to establish any hypertext links to this guide or its content. Schneider Electric does not grant any right or license for the personal and noncommercial use of the guide or its

35 rue Joseph Monier 92500 Rueil Malmaison France Phone: + 33 (0) 1 41 29 70 00

Schneider Electric **As standards**, specifications, and design change from time to time, please ask for confirmation of the information given in this publication. © 2019 – Schneider Electric. All rights reserved.

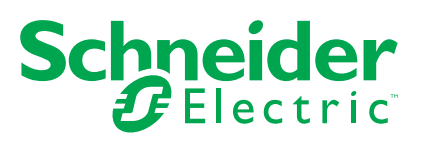

content, except for a non-exclusive license to consult it on an "as is" basis, at your own risk. All other rights are reserved.

Electrical equipment should be installed, operated, serviced and maintained only by qualified personnel. No responsibility is assumed by Schneider Electric for any consequences arising out of the use of this material.

As standards, specifications and designs change from time to time, please ask for confirmation of the information given in this publication.

## <span id="page-1-0"></span>**DLMS/COSEM overview**

DLMS stands for Device Language Message Specification.

The objective of DLMS is to provide an interoperable environment for structured modeling and meter data exchange. DLMS supports applications such as remote meter reading, remote control, and value-added services for metering any kind of energy, such as electricity, water, gas or heat.

It is an international standard published as IEC 62056.

COSEM stands for Companion Specification for Energy Metering. It is an interface model for communicating with energy metering equipment, providing a view of the functionality available through the communications interfaces. The model uses an object-oriented approach.

The COSEM model allows for a manufacturer-independent and controlled method to identify, retrieve and interpret the information held in any meter.

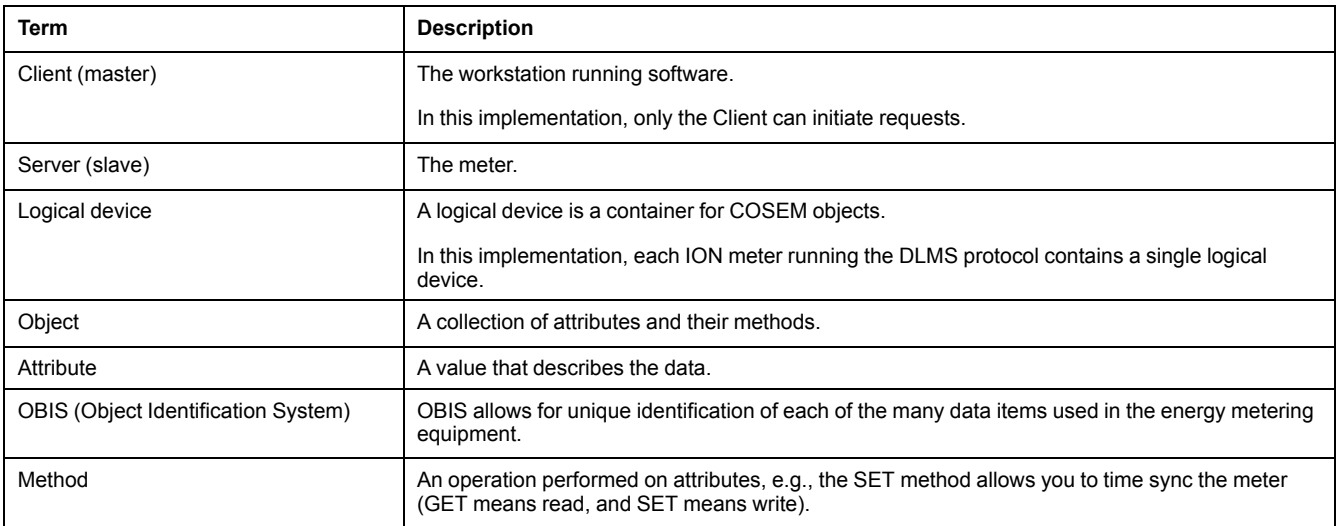

#### **Key terms**

## **COSEM interface**

By using the COSEM interface specifications, data collection systems and metering equipment from different vendors can exchange data.

This interoperability is accomplished through object modeling.

The information of an object is organized in attributes. The attributes represent the characteristics of an object by means of attribute values. The value of an attribute may affect the behavior of an object. An object may offer a number of methods to either examine or modify the values of the attributes.

Objects that share common characteristics are generalized as an interface class with a class id. Within a specific class, the common characteristics (attributes and methods) are described once for all objects. Each instance of an interface class is called a COSEM object.

# <span id="page-2-0"></span>**Specific implementation of DLMS**

Details of this implementation of the DLMS protocol are outlined below.

## **Physical layer**

DLMS is available on the following communications ports, depending on your meter and options.

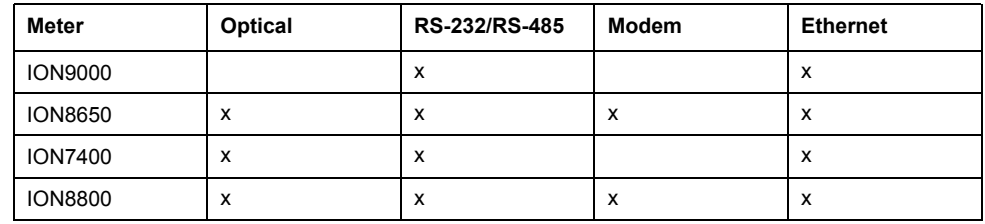

## **Data link layer**

The following operation selections for HDLC (ISO/IEC 13239) are used in this implementation of DLMS:

- unbalanced connection-mode data link operation
- two-way alternate data transfer
- the selected HDLC class of procedure is UNC, extended with UI frames
- non-basic frame format transparency (HDLC Frame format type 3)

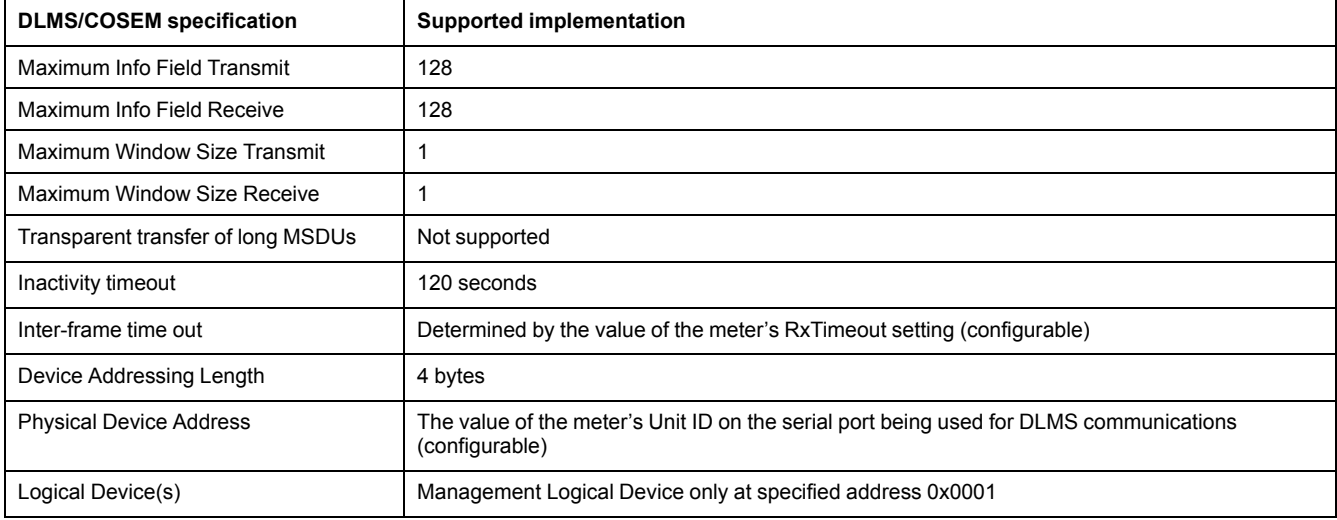

## **Application layer**

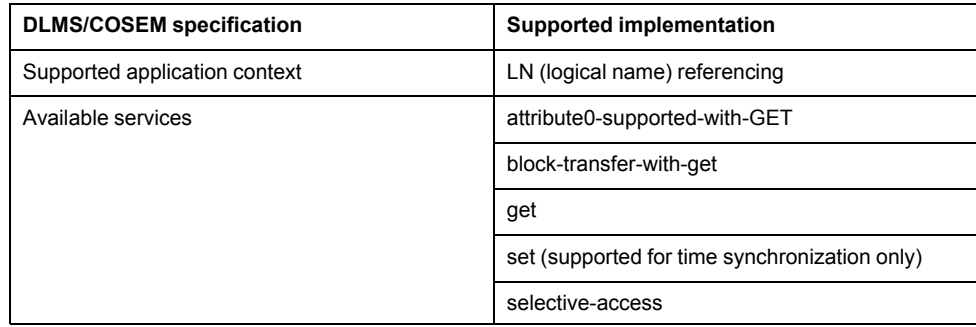

## **COSEM layer**

#### **Standard COSEM objects**

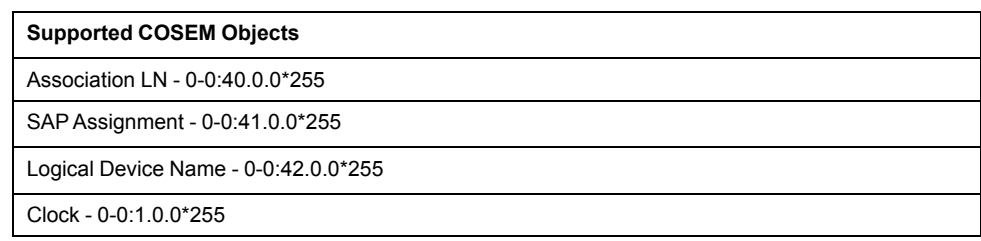

## **Default COSEM objects**

ION9000, ION8650, ION7400 and ION8800 meters have default COSEM objects configured to provide load profile and billing information.

You can also configure your meter to provide any data recorded by your meter's data recorders; see "Changing the data exported to DLMS client software".

**NOTE:** The register attributes listed in the table below are scaled by 1000 to provide resolution to three decimal points.

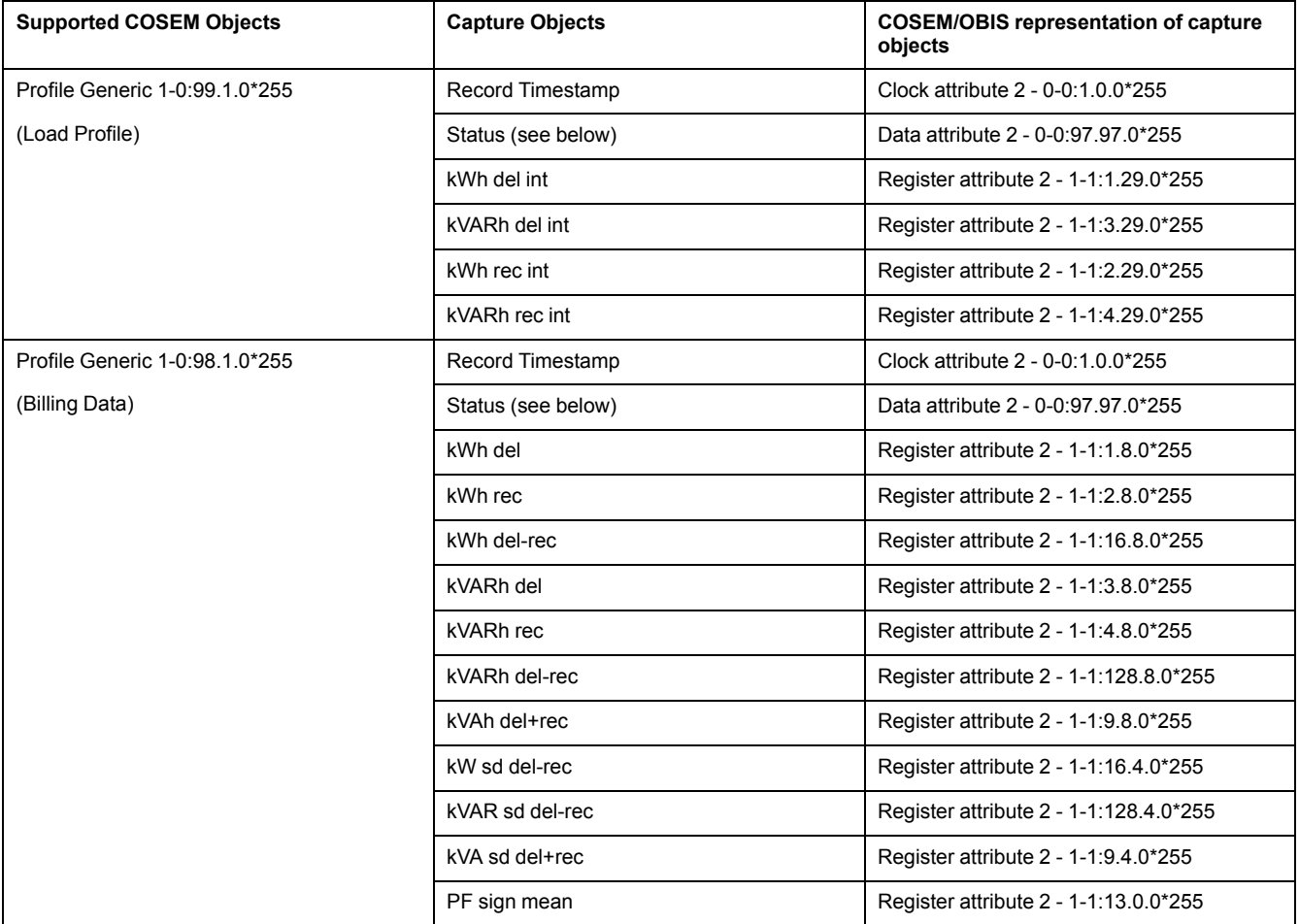

## **Status capture object bitmap**

When all bits are set, the status is considered invalid.

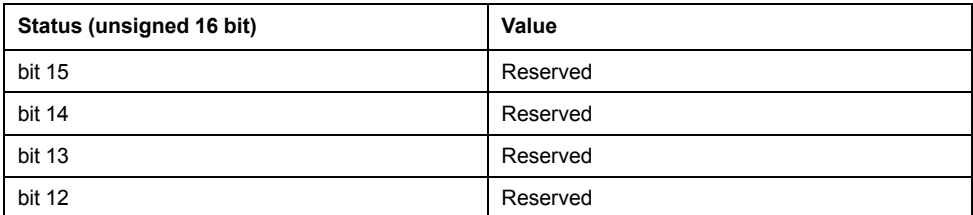

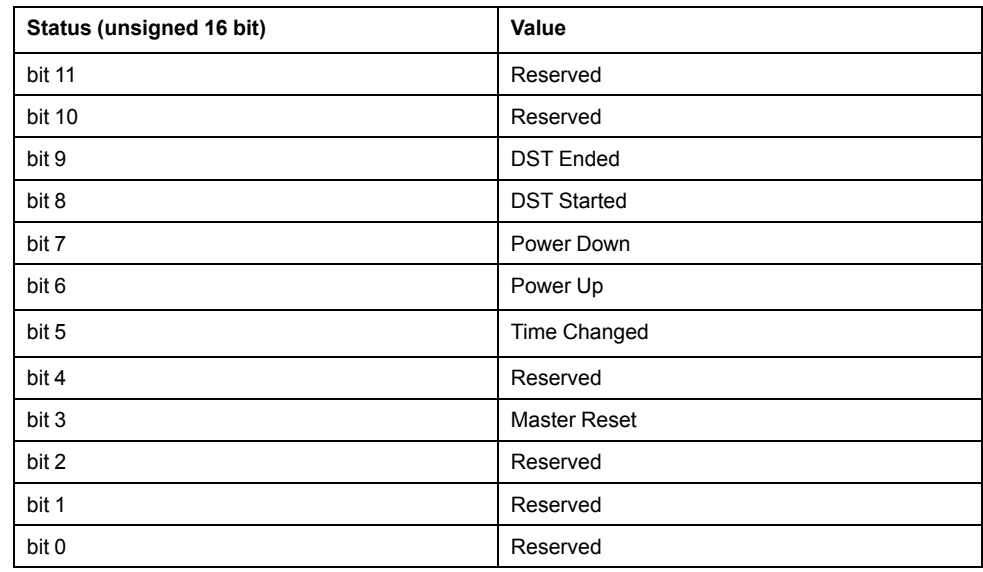

# <span id="page-4-0"></span>**The ION meter and DLMS communications**

ION9000, ION8650, ION7400 and ION8800 DLMS-enabled meters come preconfigured with frameworks that allow the meter to provide selected values to a DLMS master.

The values available by default are outlined in "Default COSEM objects".

#### **ION architecture and DLMS**

The modules used in the ION meter implementation are:

- **Factory module**
- Clock module
- **Event Log Controller module**
- Data Recorder modules
- DLMS Log Export module

See the *ION Reference* for detailed information on module settings and operation.

**NOTE:** Changing these modules and any of their inputs from the default template is an advanced setup procedure that requires an understanding of the protocol and your meter's internal operations.

#### **Recording interval**

The value of the Profile Generic attribute for recording interval (attribute 4) is determined by the *Record* input of the Data Recorder linked to the DLMS Log Export module:

- If the *Record* input is linked to a Periodic Timer module, the value of the *Period* setup register for that Periodic Timer module is reported as the recording interval for attribute 4.
- If the *Record* input is not linked to a Periodic Timer module, the recording interval is reported as 0.

#### **Configuring meter communications**

You need to configure the meter's communication settings before you can access values using DLMS master software.

Use the front panel or ION Setup to set the Protocol for the communication port you want to use to DLMS.

See your meter's user manual for detailed instructions on configuring communications.

**NOTE:** DLMS over Ethernet can be enabled and disabled using ION Setup.

#### <span id="page-5-0"></span>**Changing the data exported to DLMS client software**

You can configure your meter to export the values from its Data Recorder modules to DLMS client software.

To do this, you need to map the applicable Data Recorder to a DLMS Log Export module and configure that module's setup registers with the appropriate OBIS codes.

**NOTE:** Changing these modules and any of their inputs from the default template is an advanced setup procedure that requires an understanding of the protocol and your meter's internal operations.

- 1. Start ION Setup and open your meter in Advanced mode. See the online ION Setup help for more information.
- 2. Navigate to the DLMS Log Export Module Modules folder.
- 3. Create a new module or edit an existing module. Double-click the module to edit its configuration.
- 4. Select the **Inputs** tab to link the module to a Data Recorder module.
- 5. Select the input and double-click (or click **Edit**).
- 6. Navigate to the Data Recorder module that you want to link to the DLMS Log Export module, select the associated data log, and click **OK**.

**NOTE:** You can link a Data Recorder module to multiple DLMS Log Export modules but you can only link each DLMS Log Export module to one Data Recorder module.

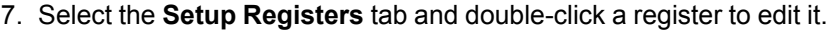

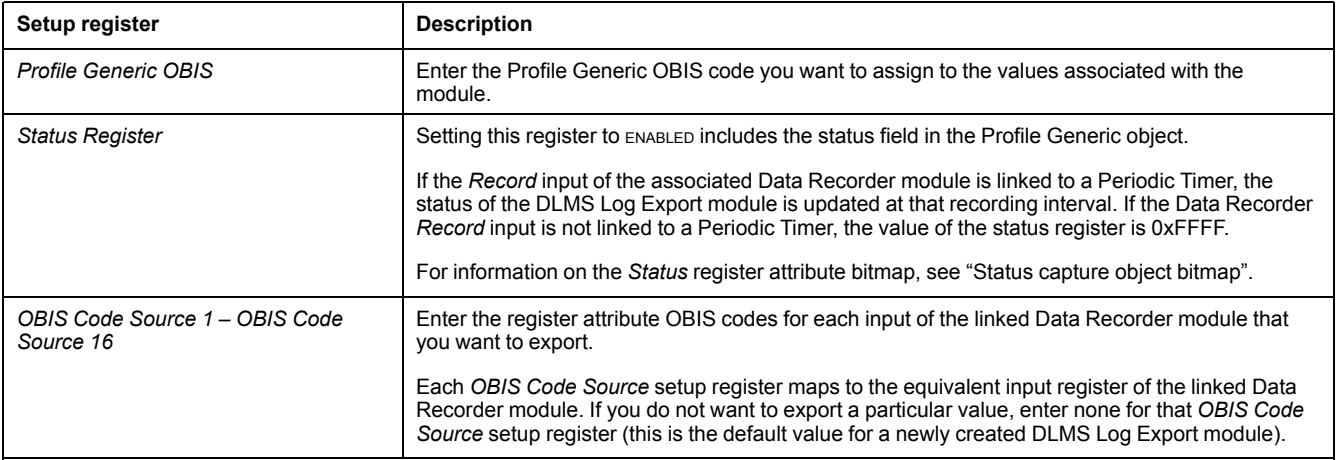

8. Click **Send** to save your changes to the meter. Use your DLMS client software to validate that you are receiving the expected values.

## **Example**

You have a Data Recorder module with its source inputs linked as follows:

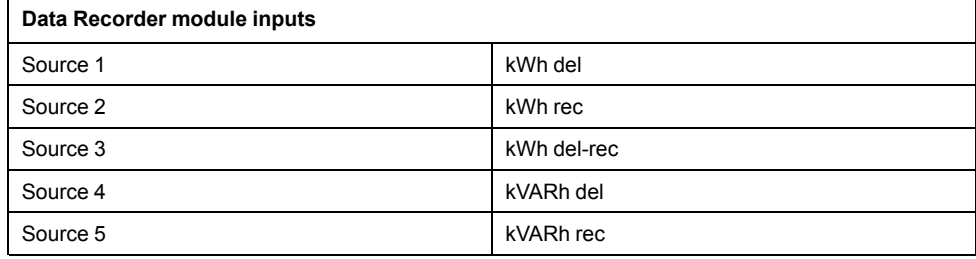

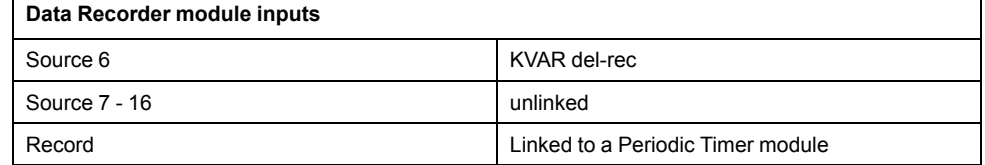

You want to export the kWh values as one Profile Generic object and the kVARh values as another Profile Generic object. To do this, link the Data Recorder module's *Data Log* output to 2 DLMS Log Export modules and configure the setup registers for those modules as follows:

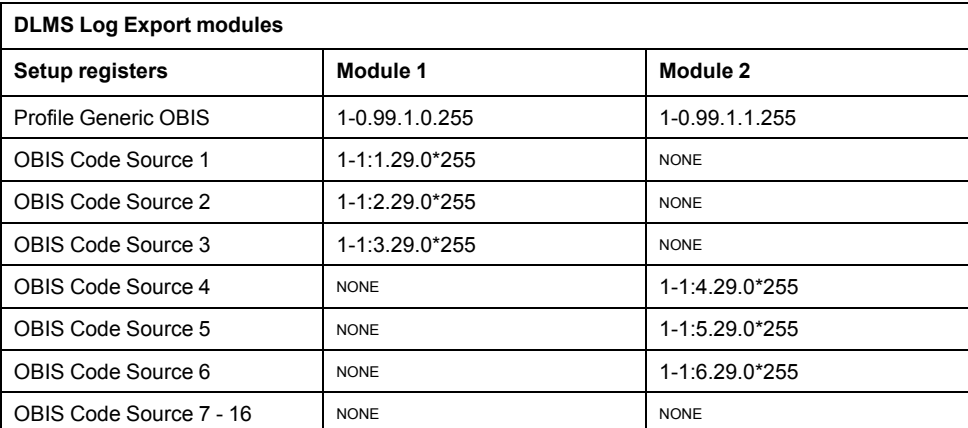

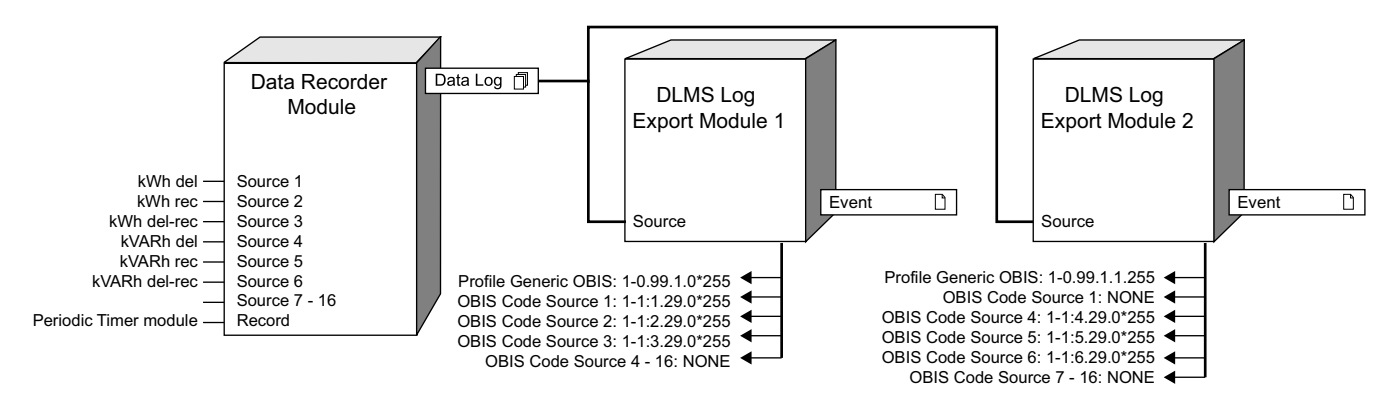

# <span id="page-6-0"></span>**DLMS time synchronization**

This implementation of DLMS time synchronization uses the SET service to write a new value for attribute 2 (time) on the Clock object.

## **Meter configuration**

For time synchronization using DLMS, you need to configure the meter to receive time sync signals on the communications port you are using for DLMS communications. Use ION Setup to set the *Time Sync Source* to the port used for DLMS. See your meter's user manual for more information.

To set the time on the meter, an Application Association (AA) that supports the SET service must first be established. The client software can then issue a time sync by sending a SET request for attribute 2 on the Clock object.

The type of attribute is date time. This attribute defines a number of values for each field. This implementation supports all of the "not specified" values. A field will not change if a value is not specified.

The following is not supported:

• dayOfWeek (field is ignored).

The following special values are interpreted as invalid:

• month field settings of 0xFD (DSTend month) and 0xFE (DST begin month)

• dayOfMonth field settings of 0xFD (2nd last day) and 0xFE (last day)

This implementation performs a check of ranges on each field. The time synchronization will fail if any field is outside of the valid range.